# *Mémento de recherche documentaire 2023 L3 Pro Banque*

# **Rappels méthodologiques**

## **Avant de débuter sa recherche, il faut définir son sujet de recherche.**

## **Étapes à respecter :**

- ➔ Identifier les principaux **concepts** de son sujet de recherche. Reformuler son sujet en **mots-clés**
- ➔ Définir les aspects de son sujet (ex : sociologique, juridique, économique, philosophique, etc.)

Définir le **type d'information nécessaire** (statistique, factuelle, article de presse, article de fond, etc.)

Étape importante car elle va vous permettre de choisir **l'outil de recherche approprié** (ex : catalogues de bibliothèque, bibliographies, bases de données..) **Tester les mots-clés** via le catalogue de la BU de Nantes.

➔ **En cas de non réponse**, trouver des synonymes, trouver des termes plus généraux ou plus spécifiques.

**Modifier ses critères de recherche** selon le nombre de réponses obtenus :

### **Si vous obtenez un trop grand nombre de réponses** :

- **→** Ajouter un autre mot-clé à votre recherche
- ➔ Utiliser des mots-clés plus spécifiques

### **Si vous obtenez trop peu de réponses :**

- ➔ Utiliser **des synonymes** ou des termes associés.
- ➔ Utiliser la **troncature à droite symbolisé par \* pour optimiser votre recherche**  Ex: stratégi\* trouve stratégie, stratégies, stratégique...

### **Quelques astuces de recherche**

- ➔ Lorsque l'on effectue une **recherche par mots**, ne saisir qu'un ou plusieurs termes significatifs (le **ET** entre chaque mot **est le plus souvent implicite**).
- ➔ **Ne pas mettre les mots vides** (le, la, l', les, d', du, dans, etc.).
- ➔ Pour rechercher une suite de mot ou une expression, utiliser les guillemets
- ➔ Utiliser les liens hypertextes présents dans les notices bibliographiques (champs Auteur, Collection, Sujet) pour rebondir dans votre recherche ou les facettes pour affiner les résultats.
- ➔ Pour balayer l'ensemble des ressources disponibles, utiliser les différents modes de recherche proposés (rapide ou simple , avancée ou croisée, alphabétique ou browse, etc..)

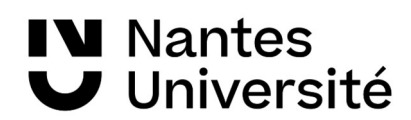

**Les catalogues de bibliothèques : pour localiser un livre, un périodique, des actes de colloque, un e-book...**

*[Nantilus,](https://nantilus.univ-nantes.fr/vufind/) le catalogue collectif des bibliothèques de Nantes Université*

- ➔ Après une première recherche, vous pouvez restreindre le nombre de résultats via « **Affiner la recherche** » (par type de document, par BU, par date de publication, etc.), dans le menu de gauche
- → Une fois sur la notice bibliographique, vous pouvez aussi rebondir sur d'autres documents via les **mots sujets cliquables** ou les « **Documents similaires** »

## ➔ La **recherche avancée**

- permet d'effectuer une recherche par type de document (livre, revue, dvd, roman...), par site géographique (ex : BU Droit, IAE, etc.), par langue du document (français, anglais, etc.)

### ➔ Le **compte-lecteur**

- permet de **sauvegarder une/des recherche(s)** afin de les relancer ultérieurement. Cela vous permettra de savoir si de nouveaux documents sur le sujet sont disponibles à la BU. - permet de créer des **listes de références bibliographiques**, que vous pouvez alimenter au fur et à mesure de vos recherches.

## *Le [SUDOC](https://www.sudoc.abes.fr/) : catalogue national des bibliothèques universitaires.*

Catalogue collectif des bibliothèques universitaires françaises et des établissements de l'enseignement supérieur.

Outil indispensable **pour localiser au plan national** un document absent des collections des BU de Nantes et pour en demander le prêt entre bibliothèques (PEB).

Modes de recherche :

- ➔ Recherche simple : recherche dans un index (mots du titre, mots du sujet, auteur,..)
- ➔ Recherche avancée: recherche dans plusieurs index (auteurs, mots du titre, éditeur, mots du sujet, titre complet, etc.).Possibilité de **limiter sa recherche à un type de document :** livre, thèse, périodique, ressources électronique
- → Une fois la recherche effectuée, cliquer sur les titres pour obtenir les détails bibliographiques et la localisation du document en France (« *Où trouver ce document* »).

# **Les banques de données en texte intégral : accéder à des articles en ligne**

### **[CAIRN](https://nantilus.univ-nantes.fr/vufind/Record/E00073900000) (Ressource pluridisciplinaire)**

Plate-forme de revues francophones en sciences humaines et sociales dont 107 revues en sciences économiques et de gestion (ex : La **Revue française de gestion** en texte intégral depuis 2002 **Recherche par mots-clés :** recherche en texte intégral (l'opérateur ET est implicite). Utiliser la recherche avancée pour limiter sa recherche à un champ disciplinaire, au résumé d'un article, à un titre de revue.

**[Europresse](https://nantilus.univ-nantes.fr/vufind/Record/E00095900000) (Ressource pluridisciplinaire)**

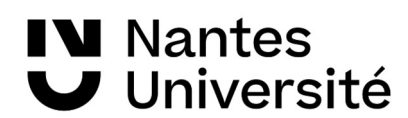

Base de données d'actualité nationale et internationale. Accès à près de 8077 sources d'information généralistes et spécialisées, françaises et internationales dont Le Monde, Les Echos, Libération , La Tribune, Le nouvel économiste...

**Revues spécialisées** : Technologies Bancaires

## **[Science Direct](https://nantilus.univ-nantes.fr/vufind/Record/E00074800000) (Ressource pluridisciplinaire)**

**Base de données textuelle multidisciplinaire** permettant l'accès au texte intégral de plus de 3000 titres de niveau recherche (ex. : ?).

**Recherche rapide ou avancée (par mots-clés)** ou Recherche à l'intérieur d'un index (par discipline, par titre)

### **[Statista](https://nantilus.univ-nantes.fr/vufind/Record/E00111600000) (Ressource spécialisée en Eco-gestion)**

Base de données de statistiques et données de marché pour 470 secteurs sur 40 pays industrialisés, des rapports et des connaissances sur plus de 80 000 sujets ; - 20 000 études, 1000 dossiers thématiques et 60 rapports sectoriels couvrant l'Amérique du Nord, l'Europe et l'Asie.

Pour mieux utiliser cette ressource : [Statista, le tuto interactif](https://bibliotheques.univ-rennes.fr/ressources/statista#p-3637)

## **Ressources multidisciplinaires en accès libre**

#### **[Thèses.fr](https://www.theses.fr/)**

Thèses.fr est le **moteur de recherche des thèses de doctorat françaises**. L'ensemble des thèses de doctorat soutenues en France depuis 1985 y est signalé. Y sont signalées également les thèses en préparation.

Il est possible d'interroger la base par discipline, école doctorale, directeur de thèse, date de soutenance, etc. et de **filtrer par catégories** : thèses soutenues, thèses en préparation, **thèses consultables en ligne**.

En effet, de nombreuses thèses sont consultables en ligne, à partir de ce portail, en texte intégral.

#### **[DUMAS : Dépôt universitaires de mémoires après soutenance](https://dumas.ccsd.cnrs.fr/)**

DUMAS est un portail d'archives ouvertes de travaux d'étudiants à partir de bac+4 (à l'exception des thèses de doctorat), validés par un jury, dans toutes les disciplines. Il propose aussi des travaux de niveau bac+3 à orientation recherche dans des domaines paramédicaux plus confidentiels. Possibilité de recherche par sujet, auteur, titre, etc. (recherche simple ou avancée) ou en parcourant par collections, structures, types de documents, etc.

#### **[Hypothèses.org](https://hypotheses.org/)**

Hypothèses regroupe plusieurs milliers de blogs dans tous les domaines des sciences humaines et sociales. Les textes sont librement accessibles. Ils ne s'adressent pas exclusivement à des spécialistes, mais également au grand public.

On pourra notamment y trouver des blogs (ou carnets de recherche) dans les disciplines suivantes : Sciences de la santé et de la santé publique (109 carnets), Management et administration (93 carnets).

Ces carnets de recherche sont validés par un conseil scientifique composé de chercheurs.

#### **[Isidore](https://isidore.science/)**

ISIDORE est une plateforme et un moteur de recherche consacré aux sciences humaines et sociales. La recherche porte sur des sources diverses : archives ouvertes, bibliothèques numériques, revues en ligne, actes de colloques, événements, etc. Il permet une recherche fédérée sur plusieurs bases de données telles que **Thèses.fr, Cairn, DUMAS, OpenEdition**, etc.

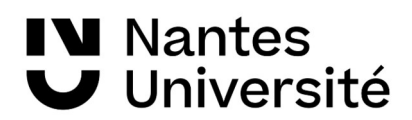

Le moteur de recherche indexe à ce jour plus de 10 millions de documents.

**Petit comparatif avec G[oogle scholar](http://scholar.google.fr/)** : Isidore est plus spécialisé que Google Scholar, puisqu'il ne porte que sur les ressources des sciences humaines et sociales (SHS) principalement francophones. Google Scholar est multidisciplinaire, mais couvre mieux les ressources en sciences exactes que les sciences humaines et sociales. Autre différence, dans **Isidore**, il y a une lisibilité totale des sources indexées à la différence de Google scholar.

### **[Google Scholar](https://scholar.google.fr/)**

**Moteur de recherche multidisciplinaire destiné aux recherches bibliographiques** des étudiants, doctorants ou thésards puisqu'il permet d'identifier des articles scientifiques rédigés par des chercheurs et publiés dans des revues spécialisées (articles, thèses, livres, abstracts, rapports techniques, citations, etc.).

Google Scholar permet de retrouver des documents du web invisible non indexés par Google. La recherche "Advanced Scholar Search" permet d'utiliser des champs qui ont la même fonction que les opérateurs booléens AND, NOT, OR ou que l'emploi de guillemets (recherche d'une expression exacte). Elle permet également des recherches de documents par auteur (avec la syntaxe author:), nom de publication et dates.

Possibilité de mettre en place des **alertes** sur les mots-clés de sa recherche ou sur un auteur (par mail).

Possibilité de **rebondir vers le texte intégral** via les abonnements de la BU (dans Menu \ Paramètres \ Liens vers des bibliothèques \ chercher *Nantes,* puis cocher *Université Nantes – Accès texte intégral*).

#### **[Bibliothèque des Rapports publics](https://www.vie-publique.fr/rapports)**

Nombreux dossiers thématiques sur l'économie nationale, internationale, la finance, les faits de société

### + **[Portail de l'économie et des finances](https://www.economie.gouv.fr/)**

Site officiel du Ministère de l'Économie, des Finances, de l'Action et des Comptes publics.

# **Les services de la BU**

**[Documentation électronique accessible de chez vous !](https://bu.univ-nantes.fr/la-documentation/la-documentation-numerique/comment-acceder-a-la-documentation-numerique-1)** En faisant la recherche dans Nantilus ou en utilisant cette [liste des ressources en ligne](https://bu.univ-nantes.fr/la-documentation/la-documentation-numerique/ressources-numeriques-en-droit-politique-economie-gestion), puis en vous identifiant avec votre numéro étudiant et mot de passe.

**[Ubib.fr](https://ubib.libanswers.com/nantes)** : le service de questions – réponses, en ligne (mail ou chat), disponible depuis Nantilus

**[Bibliothécaire sur rendez-vous](https://bu.univ-nantes.fr/les-formations/bibliothecaire-sur-rendez-vous)** : empruntez un bibliothécaire qui vous guidera dans vos recherches documentaires. Formulaire d'inscription en ligne sur le site Internet de la BU, rubrique **Services en ligne**.

**[Ateliers de la BU](https://bu.univ-nantes.fr/les-formations/les-ateliers-de-la-bu) :** animées par le personnel des BU, ces formations pratiques ont vocation à vous faire découvrir des notions utilitaires liées à la documentation électronique et au web. Inscription en ligne sur le site Internet de la BU, rubrique **Services en ligne**.

**[Les réservations](https://bu.univ-nantes.fr/les-services/reserver-un-document)** : le document que vous cherchez est disponible dans une des autres bibliothèques universitaires de Nantes ? Vous pouvez le réserver en ligne et le faire venir dans la BU de votre choix. Tous les exemplaires du document que vous cherchez ont été empruntés ? Un seul exemplaire est présent à la BU ? Vous pouvez aussi le réserver en ligne.

**[Le PEB](https://bu.univ-nantes.fr/les-services/pret-entre-bibliotheques) (Prêt entre bibliothèque)** : service gratuit pour faire venir un document d'une autre bibliothèque universitaire. La demande est à faire via le compte-lecteur, dans nantilus.

# **Des questions ?** [bu-droit-formation@univ-nantes.f](mailto:bu-droit-formation@univ-nantes.fr)r

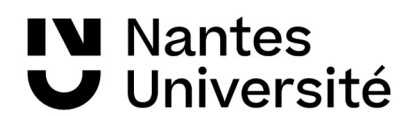